## **[PC 사용법 안내]**

- 1.<http://injeq2.cafe24.com/> 으로 접속
- 2. 학번과 비밀번호(초기 비밀번호는 학번과 동일)를 입력하여 로그인한다.
- 3. "정보수정"에 들어가 비밀번호를 수정한다. (무단도용 방지)

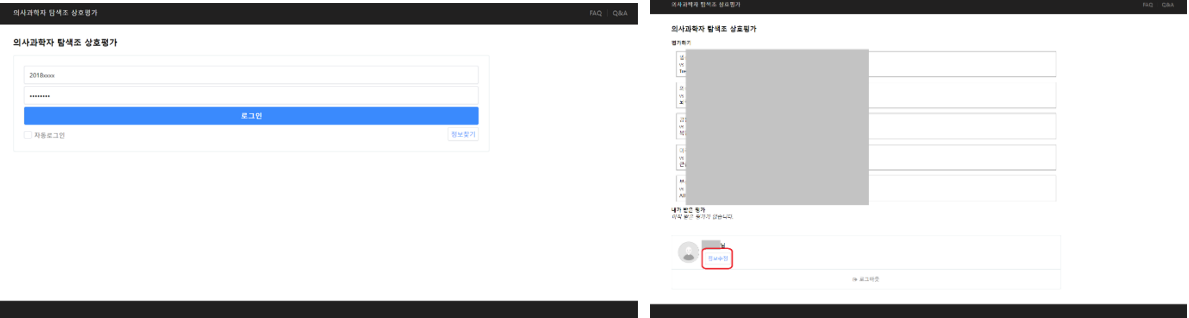

4. 평가하기 목록에 있는 5쌍의 발표자료를 시청한다.

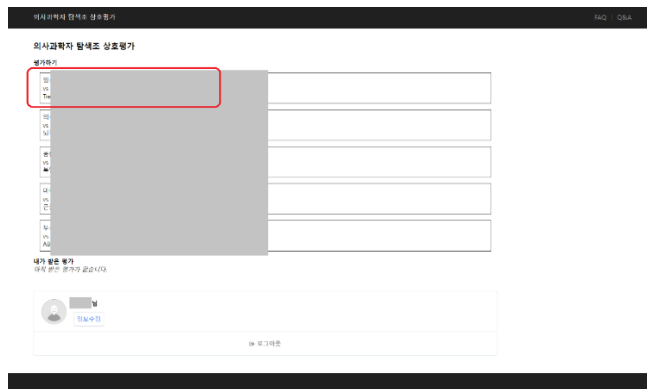

5. 각 발표자료에 대한 "잘한 점"과 "개선하면 좋을 점"에 대한 평가를 적어주고, 더 나은 발표라고 생각하는 발 **표를 선택해 "결과저장" 버튼을 누른다**.

## 의견 적기

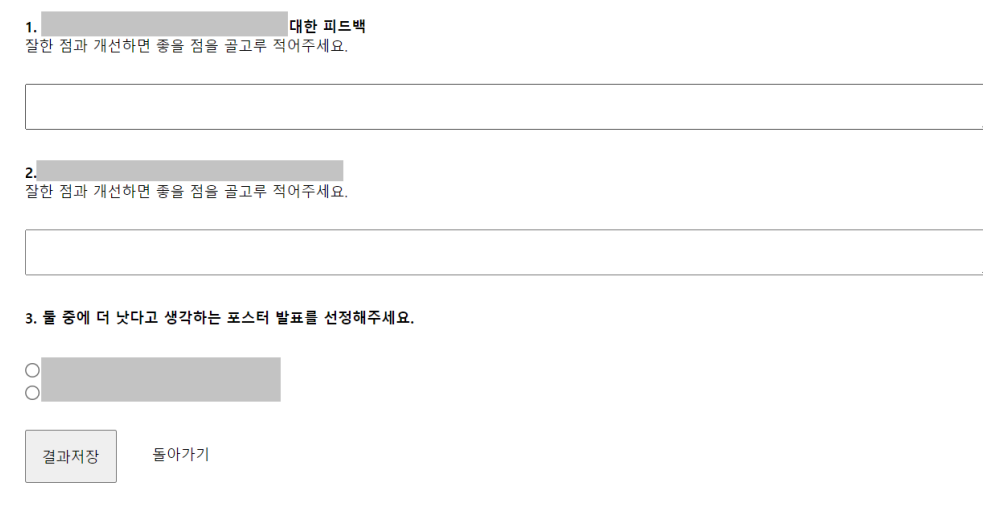

- 1.<http://injeq2.cafe24.com/> 으로 접속
- 2. 메뉴를 확장해 로그인 버튼을 누른다.

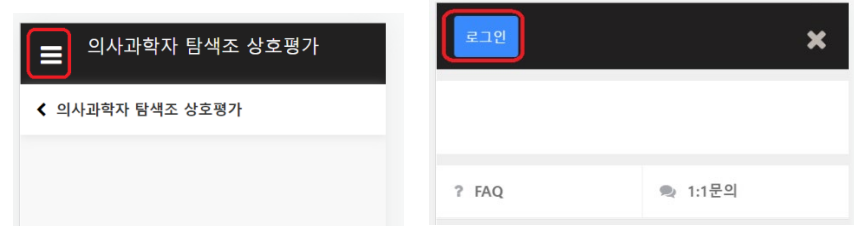

- 3. 학번과 비밀번호(초기 비밀번호는 학번과 동일)를 입력하여 로그인한다.
- 4. 설정 버튼을 눌러 비밀번호를 수정한다. (무단도용 방지)

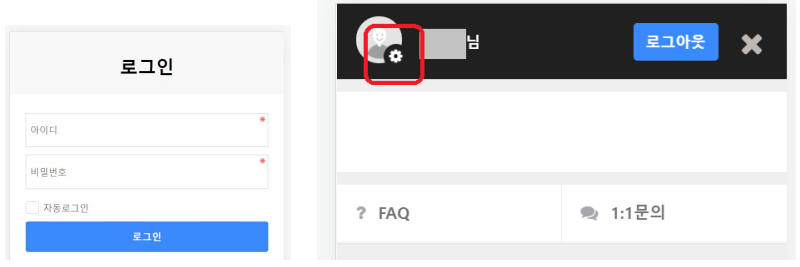

5. 평가하기 목록에 있는 5쌍의 발표를 시청한다.

6. 각 발표자료에 대한 "잘한 점"과 "개선하면 좋을 점"에 대한 평가를 적어주고, 더 나은 발표라고 생각하는 발 표를 선택해 "결과저장" 버튼을 누른다.

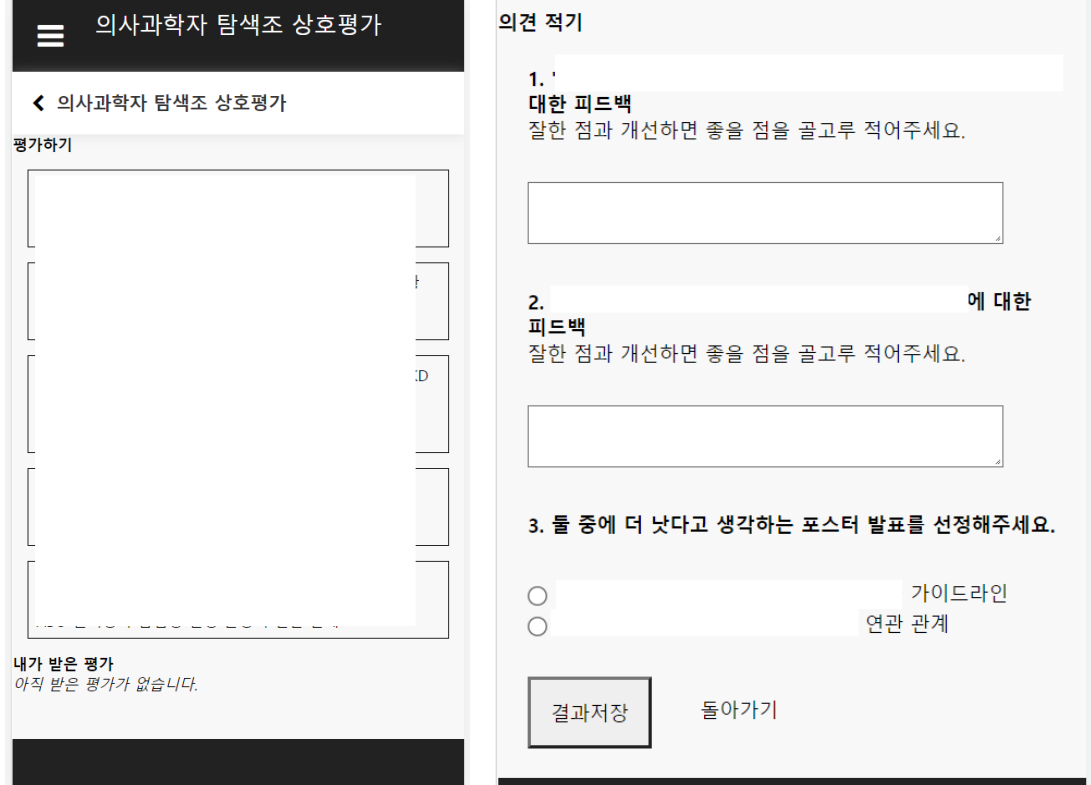